A Different Kind of **ENERGY COMPANY** 

### **DART UPDATE**

#### **April 2018**

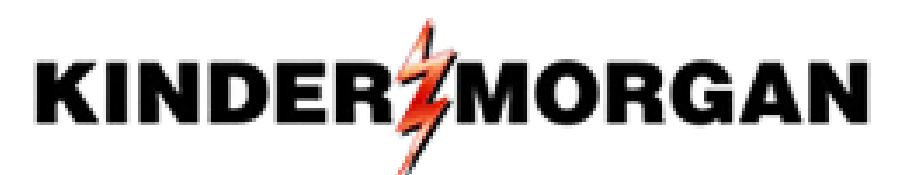

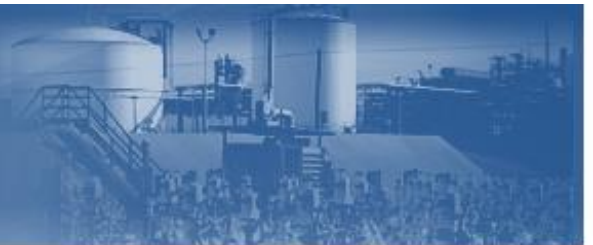

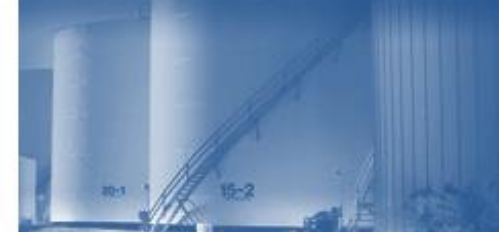

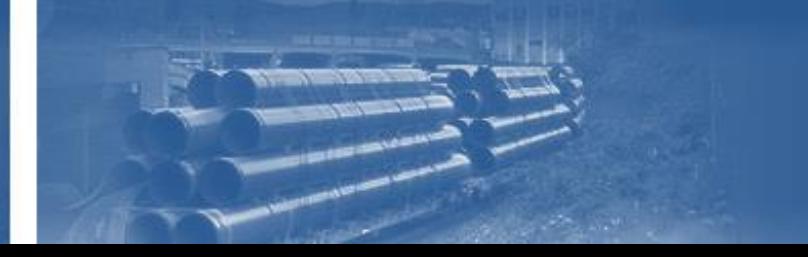

# New Copy Batch Feature

- Enhancement to allow copy of a "Nominated" batch into a new draft
- Shortcut to modify a nomination that is already submitted
- Most useful tool for making changes to a recently submitted nom *(ex: volume or party change)*

## New Nomination Feature – Copy Batch

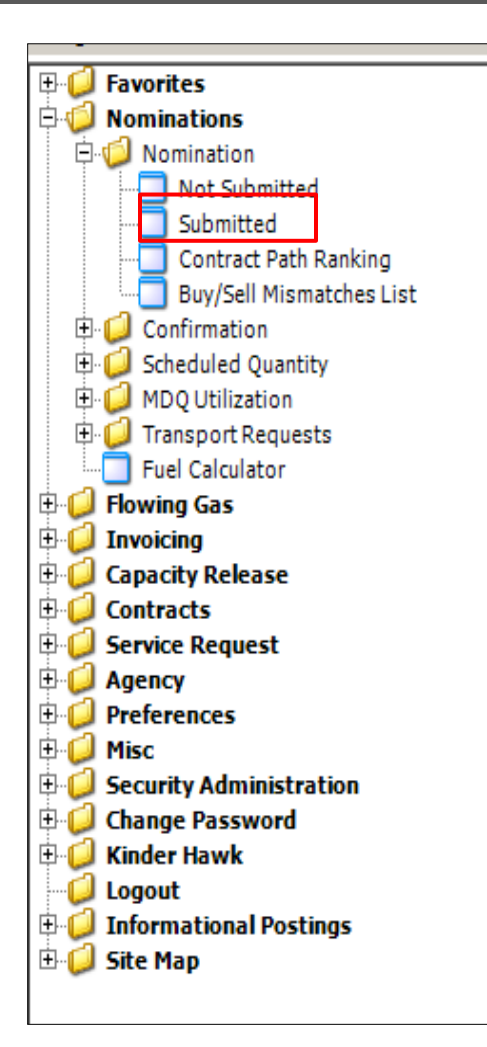

-In DART, Go to Nominations folder -Select 'Submitted' to retrieve screen with list of nomination batches in 'Nominated' status -Select nomination batch row

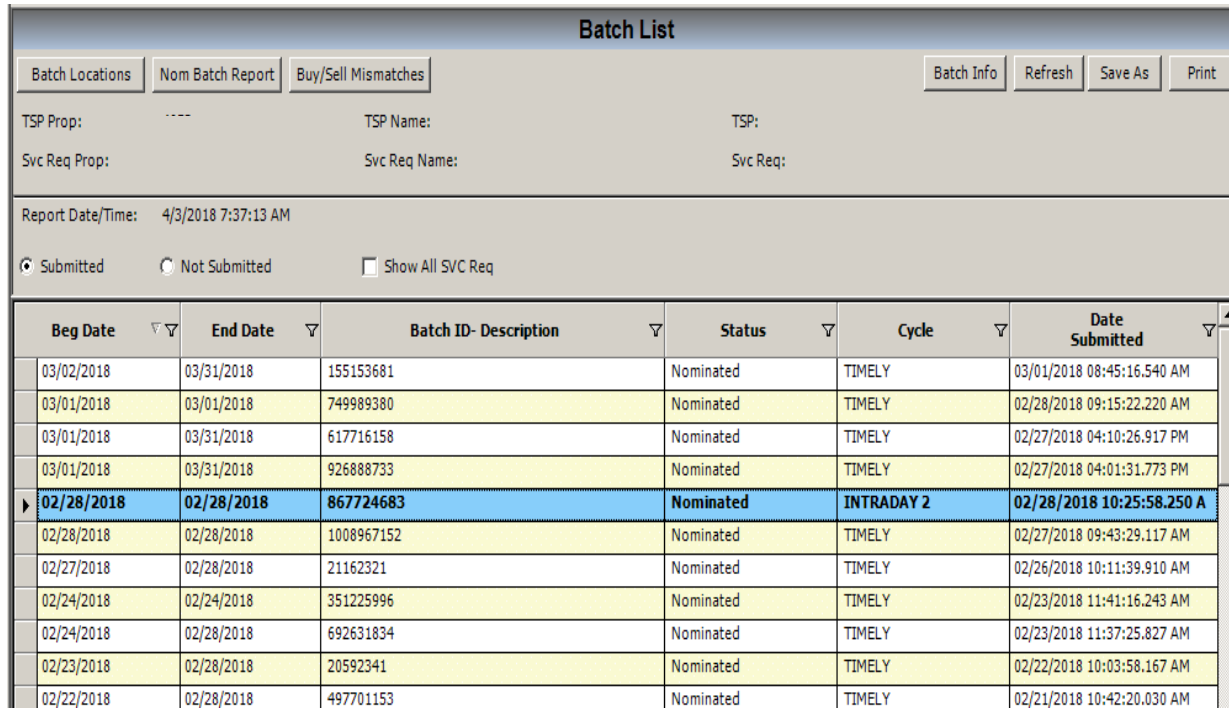

#### New Nomination Feature – Copy Batch

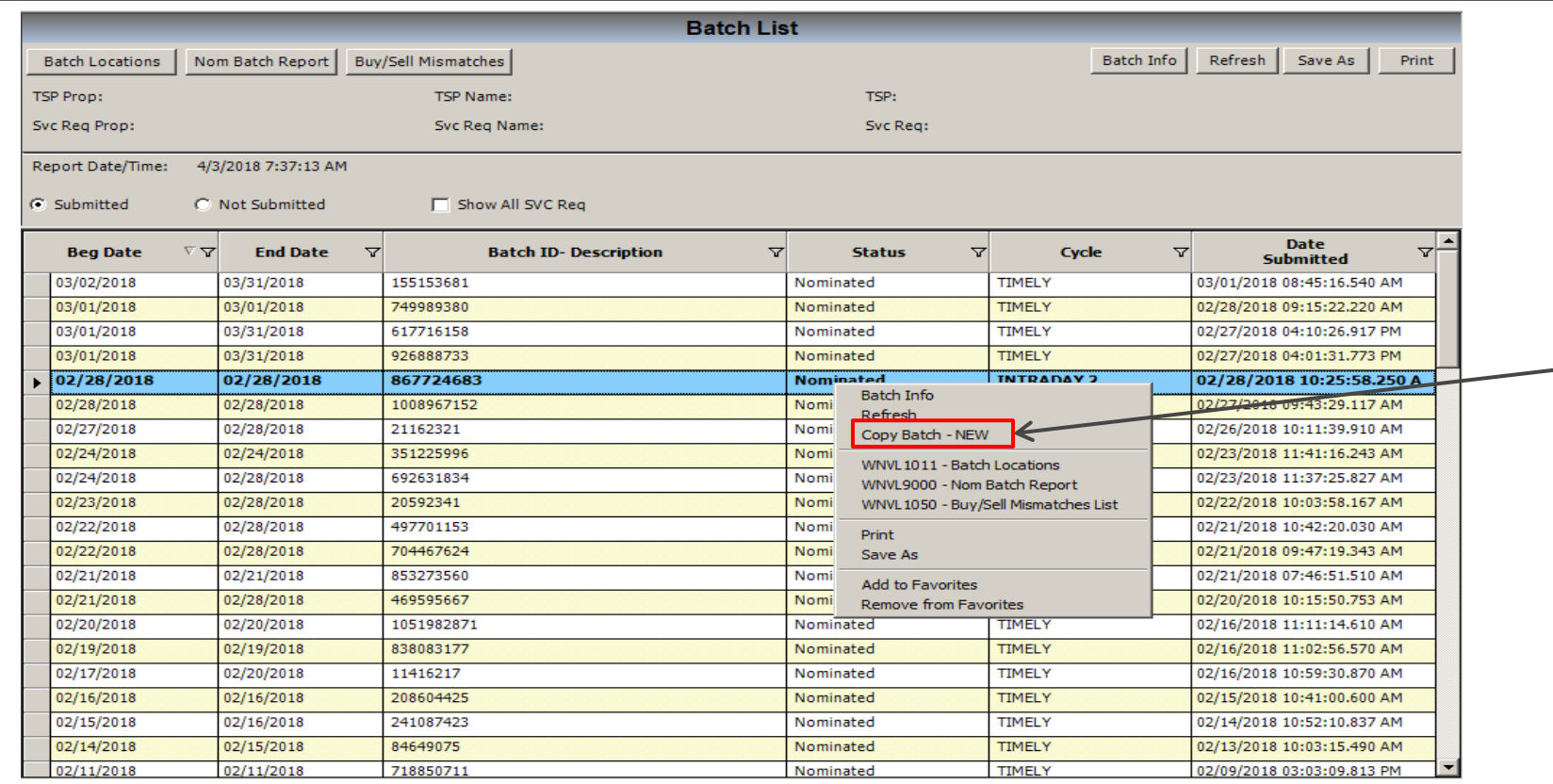

-Right click on selected batch and pop up box will display -Select new option in menu called '**Copy Batch – "New"'**

*This option will create a duplicate of the nomination batch selected…i.e. locations, volumes, etc.* 

#### New Nomination Feature – Copy Batch

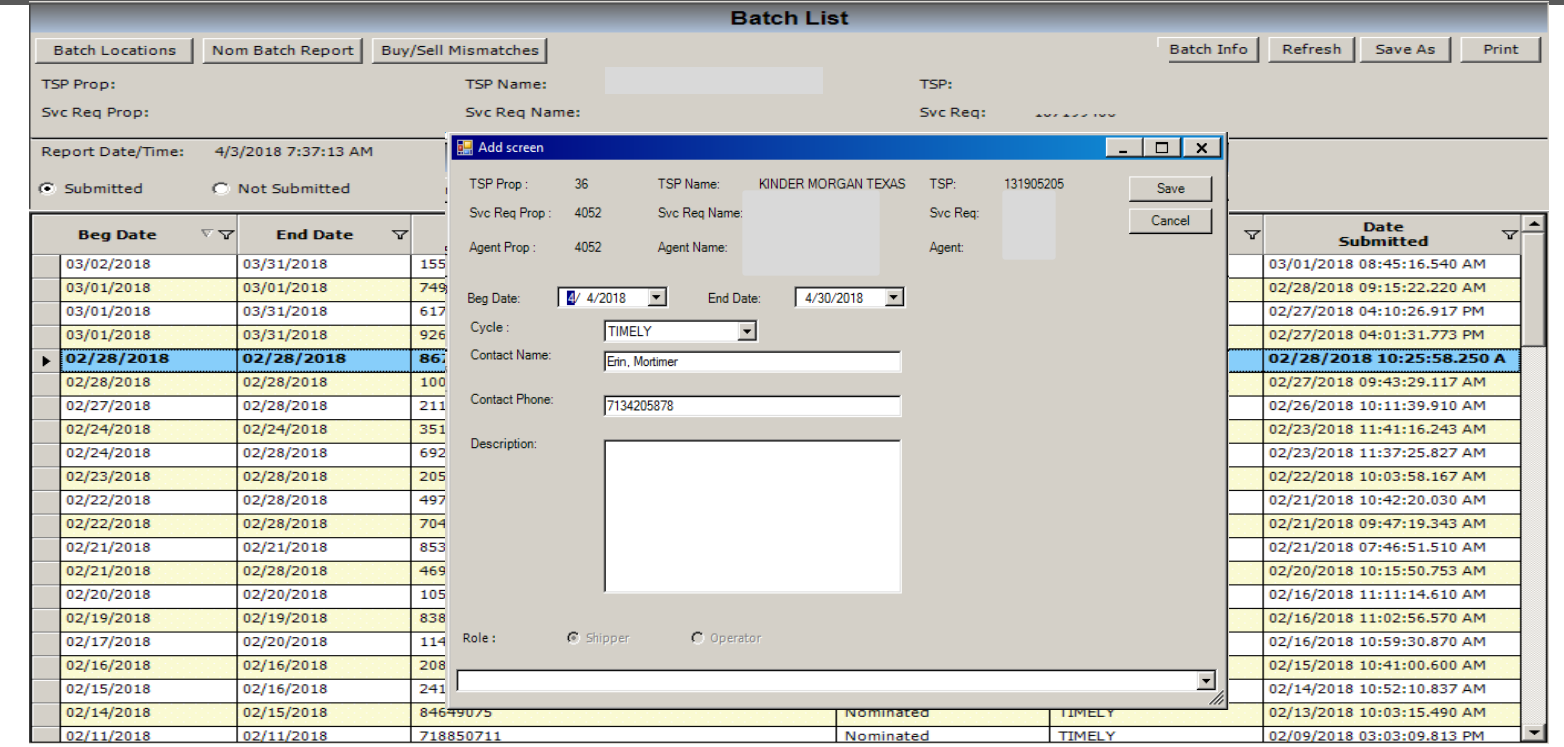

Select "Copy Batch" and enter desired nomination date and cycle to create duplicate batch in draft status. This new draft will include all original nomination inputs of locations, transaction types, volumes, etc.

*Once an existing batch is copied, a nomination may be easily modified to resubmit for same date cycle or to build for a future cycle.*

# New Conf Sub Cycle Feature

- NAESB feature allowing confirming parties to set volumes for consecutive cycles in the gas day
- Gives confirming parties flexibility to pick and choose which NAESB cycles to set volumes

# New Conf Sub Cycle Feature

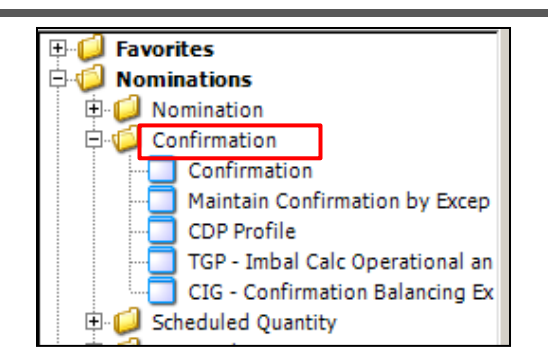

-Go to Confirmations and select 'Confirmation' screen -Select meter transaction to confirm and expand -New feature will display 'Conf Sub Cycle'

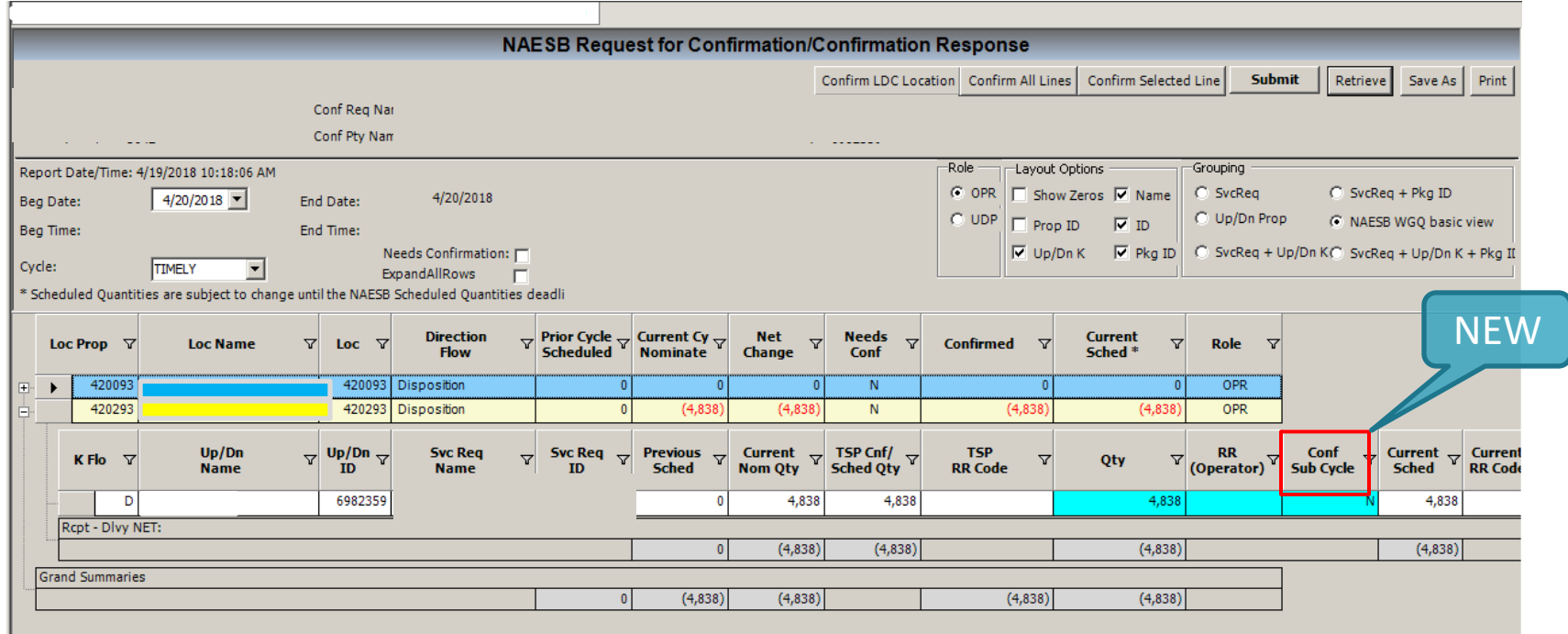

## New Conf Sub Cycle Feature

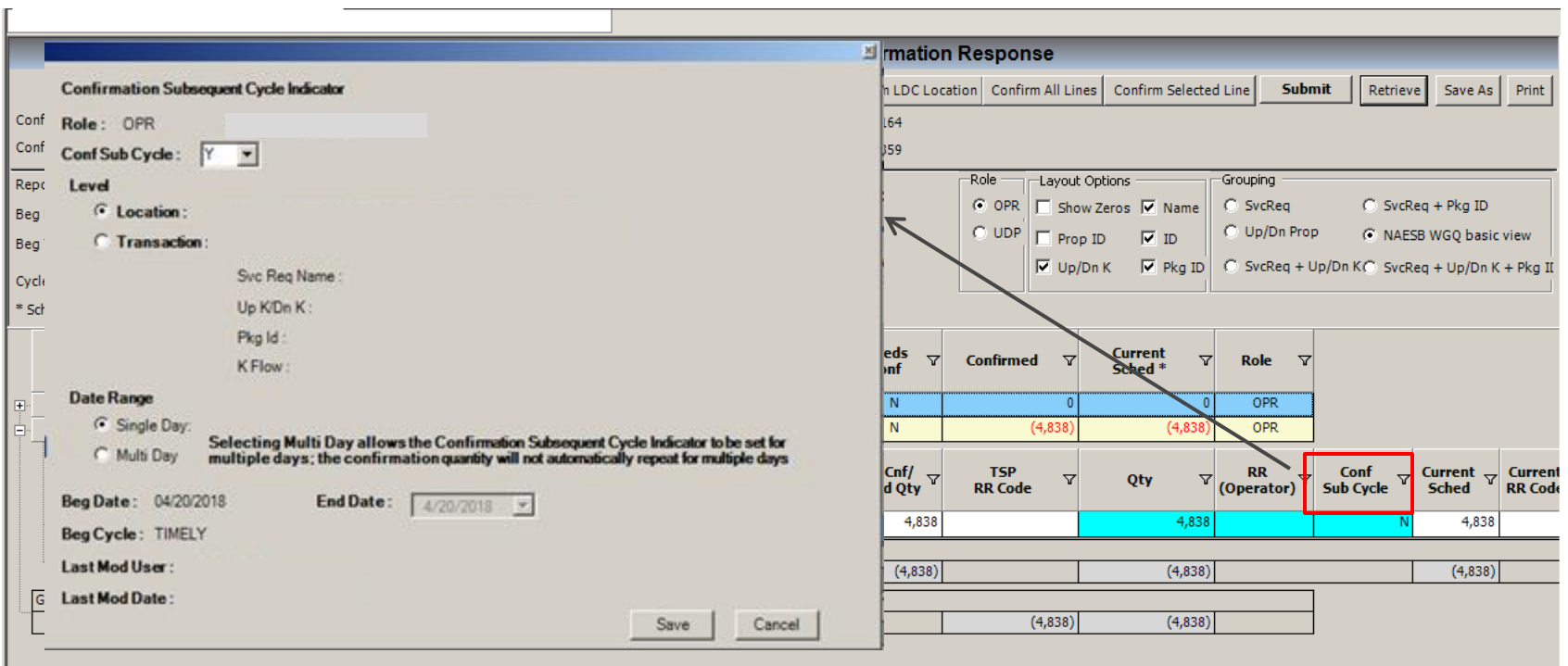

-Double click on the "Conf Sub Cycle" column

-Set Conf Sub Cycle to "Y" to turn ON or "N" to turn OFF.

Select Location level to set volume at a meter

Select transaction level to set volumes for specific line items

-Set Date Range to Singe Day or Multiple Days (for indicator only)